## **[VIDEO] Add Users**

Last Modified on 10/27/2023 12:06 pm When you add a user, you only need to provide a few simple pieces of information.  $_{\text{cDT}}$ This allows you to quickly add your staff and assign standard roles. Later, you can edit user profiles and add more detailed information.

**Required Permissions:** You must have the **Staff** permission enabled on your account to modify user accounts.

- 1. Log in to **[app.kidkare.com](http://app.kidkare.com)**.
- 2. From the menu to the left, click **Administration.**
- 3. Click **User Permissions**. The User Permissions page opens.
- 4. Click **Add User**. The Add User pop-up opens.

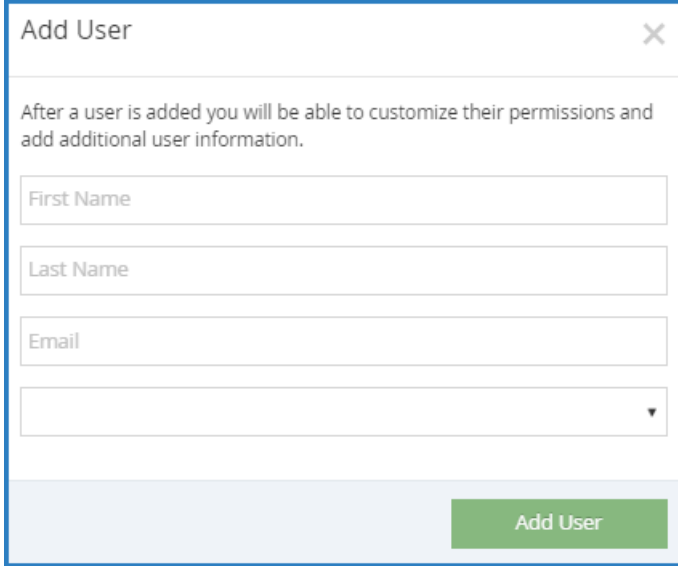

- 5. Enter the user's **first name**, **last name**, and **email address**. The email address is optional.
- 6. Select a role for the user.
- 7. Click **Add User.** The User Added message displays.
- 8. Set a password for the user.
	- If you provided an email address, click **Email User Instructions** to send the user an email containing instructions for accessing their account.
	- If you did not provide an email address, enter a password for the user and click **Set Password**.